# *Перед использованием внимательно ознакомьтесь с инструкцией*

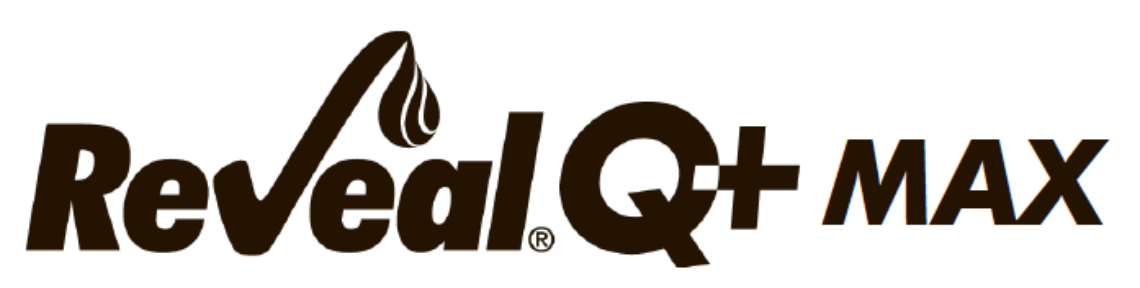

# **для определения зеараленона**

# **Количественный анализ с водной экстракцией**

# **FGIS 2021-14**

### **ТОКСИН**

Дезоксиниваленол (ДОН) чаще всего вырабатывается розовой плесенью Fusarium graminearum. ДОН, член семейства трихотеценовых, вырабатывается грибами, живущими на зерновых продуктах, таких как пшеница, кукуруза, ячмень и силос. Токсикологические эффекты, приписываемые ДОН, включают тошноту (рвоту), отказ от корма, гастроэнтерит, диарею, иммуносупрессию и заболевания крови.

Было показано, что свиньи очень чувствительны к ДОН. Они откажутся есть корм, если уровень ДОН составляет ≥ 1 части на миллион (ppm). ДОН и его аналоги вызывают токсическое действие и у других видов с разной степенью чувствительности. ДОН был причастен к возникновению проблем с обработанными пищевыми продуктами, включая неприятный вкус готовых к употреблению хлопьев и неблагоприятное воздействие на качество теста. Точное определение присутствия токсина имеет большое значение для тех, кто следит за качеством кормов и пищевых продуктов, в которых может встречаться ДОН. Проверка этих товаров на наличие токсина требует тщательного отбора проб, извлечения, санитарной обработки и количественного анализа.

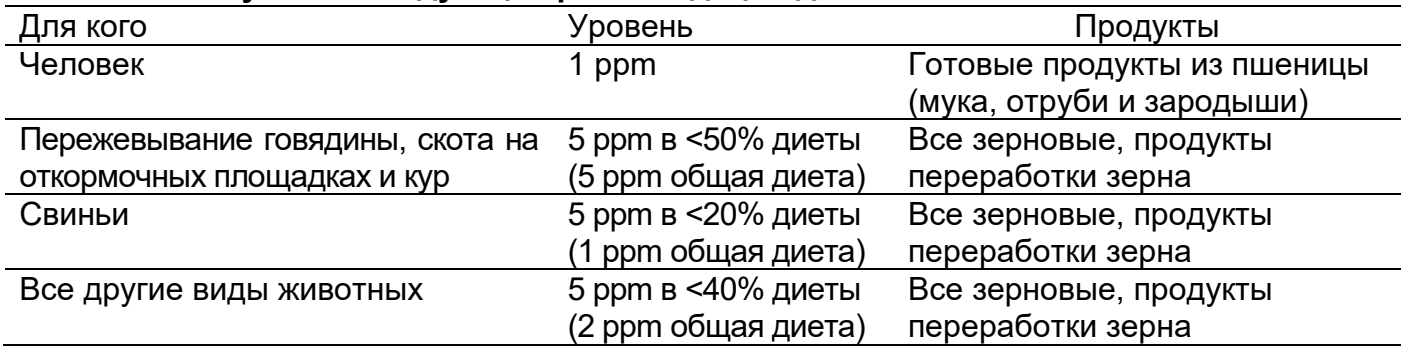

#### **FDA выпустило следующие рекомендации для DON:**

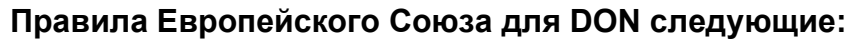

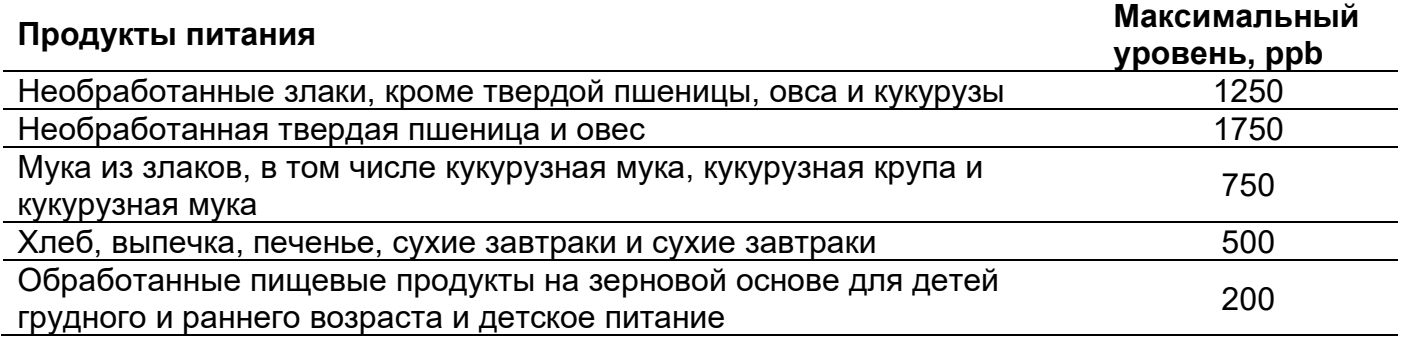

### **ПРИМИНЕНИЕ**

Reveal® Q+ MAX for DON предназначен для количественного анализа уровней DON в зерне и зерновых продуктах, таких как пшеница, ячмень, кукуруза и овес. Тест-набор предназначен для использования персоналом по контролю качества и другими лицами, знакомыми с товарами, которые могут быть загрязнены ДОН.

### **ПРИНЦИП РАБОТЫ ТЕСТА**

Reveal Q+ MAX for DON — это одноэтапный иммунохроматографический анализ с латеральным потоком, основанный на формате конкурентного иммуноанализа. Экстракт пропускают через реагентную зону, содержащую антитела, специфичные к ДОН, конъюгированные с частицами коллоидного золота. Если ДОН присутствует, он будет захвачен комплексом частица-антитело. Затем комплекс ДОН-антитело-частица наносится на мембрану, которая содержит зону ДОН, конъюгированного с белком-носителем. Эта зона захватывает любое некомплексированное антитело ДОН, позволяя частицам концентрироваться и образовывать видимую линию. По мере увеличения уровня ДОН в образце свободный ДОН образует комплекс с частицами антитело-золото. Это, в свою очередь, позволяет захватить меньшее количество антител-золота в тестовой зоне. Следовательно, с увеличением концентрации ДОН в образце плотность тестовых линий уменьшается. Алгоритмы, запрограммированные в считывающем устройстве AccuScan®, преобразуют плотность линий в количественный результат, отображаемый в ppm. Мембрана также содержит контрольную зону, где иммунный комплекс, присутствующий в зоне реагента, захватывается антителом, образуя видимую линию. Контрольная линия всегда будет формироваться независимо от присутствия DON, обеспечивая правильное функционирование полоски.

### **ХРАНЕНИЕ**

Храните набор при комнатной температуре (18–30 °C). До использования тест-полоски должны храниться в первоначальной упаковке.

### **СОСТАВ НАБОРА**

- 1. 25 Reveal Q+ MAX для тест-полосок на ДОН
- 2. 25 красных конических чашек для разбавления образцов
- 3. 25 прозрачных чашек для образцов
- 4. 2 флакона разбавителя образца с красной этикеткой.
- 5. 1 флакон буфера для разбавления с желтой маркировкой (для образцов > 800 ppb)
- 6. 25 пакетов водной экстракции MAX 1
- 7. Инструкция по применению

### **РЕКОМЕНДУЕМЫЕ, НО НЕ ПРЕДОСТАВЛЯЕМЫЕ МАТЕРИАЛЫ**

1. Экстракционные материалы

а. Чашки для сбора проб с крышками 125 мл (NEOGEN® артикул 9428, 9428B)

b. Пробирки для сбора проб с крышками (NEOGEN арт. 9421, 9421B)

c. Шприцы для фильтров, фильтровальная бумага Whatman № 4 или аналоги (NEOGEN артикул 9420, 9429, 9519)

d. Центрифуга, мини (NEOGEN артикул 9330)

е. Микроцентрифужные пробирки (NEOGEN артикул 9372)

f. Дозирующий насос или мерный цилиндр (NEOGEN арт. 9448, 9447)

г. Дистиллированная или деионизированная вода

2. Измельчитель Agri-grind или аналогичный (NEOGEN артикул 9401,9453)

- 3. Весы для взвешивания 5–50 г ± 0,1 г (NEOGEN арт. 9427).
- 4. Таймер (NEOGEN арт. 9426, 9452).
- 5. Подставка для чашек для проб (NEOGEN артикул 9475)
- 6. Пипетка, 100 мкл (NEOGEN артикул 9860)
- 7. Наконечники для пипеток, 1–200 мкл (NEOGEN арт. 9407, 9410, 9417)
- 8. Пипетка, 100–1000 мкл (NEOGEN артикул 9463)
- 9. Наконечники для пипеток, 100–1000 мкл (NEOGEN арт. 9464, 9487)

10. Считыватель AccuScan Gold (NEOGEN артикул 9595) или считыватель AccuScan

Pro

11. Интегрированная аналитическая платформа Raptor (изделие NEOGEN 9680)

а. Картриджи Raptor (артикул NEOGEN 9681)

б. Пипетки для точного переноса объема Raptor (артикул NEOGEN 9682)

12. Пакеты водной экстракции MAX 1 (NEOGEN артикул 8089)

13. Пакеты для водной экстракции MAX 1–G50 (изделие NEOGEN 8089G)

## **МЕРЫ ПРЕДОСТОРОЖНОСТИ**

1. Перед использованием тест-полоски должны оставаться внутри пробирки для защиты от влаги.

2. Храните тестовый набор при комнатной температуре 18–30°C (64–86°F), когда он не используется. Не мерзни.

3. Не используйте компоненты набора по истечении срока годности.

4. Обращайтесь со всеми использованными жидкостями, включая экстракты образцов и лабораторную посуду, как с загрязненными зеараленоном.

5. Убедитесь, что номер партии устройства и детали кривой соответствуют идентификационному номеру партии, выбранному на считывателе. Если не обновить QR-код для конкретной партии в считывателе AccuScan, это приведет к неточным результатам.

6. Товарные экстракты перед тестированием должны иметь pH 6–8. Чрезмерно кислые или щелочные образцы следует отрегулировать. Для получения инструкций по регулировке pH обратитесь к представителю Neogen или в службу технической поддержки.

### **ПРОБОПОДГОТОВКА**

Проба для тестирования должна быть собрана в соответствии с принятыми методами отбора проб (обратитесь к представителю NEOGEN). Получите репрезентативную пробу (минимум 100 г). Измельчите образец так, чтобы не менее 95 % измельченного материала прошло через сито 20 меш (размер частиц примерно равен эспрессо).

### **ЭКСТРАКЦИЯ ОБРАЗЦА**

1. Взвесьте 10 ± 0,1 г образца в чашку для экстракции.

2. Добавьте содержимое 1 пакета водной экстракции MAX 1 в чашку для экстракции.

3. Добавьте 50 мл дистиллированной или деионизированной воды в чашку для экстракции.

4. Энергично встряхните руками или механическими средствами в течение 3 минут или перемешайте.

5. Дайте образцу осесть, затем профильтруйте его с помощью шприца с фильтром или фильтровальной бумаги Whatman № 4.

6. Вы также можете пипетировать 1 мл образца в микроцентрифужную пробирку и центрифугировать в течение 30 секунд, используя микроцентрифугу.

7. Теперь образец готов к тестированию.

### **ЭКСТРАКЦИЯ ОБРАЗЦА (МЕТОД FGIS)**

1. Взвесьте 50 г ± 0,1 г образца в контейнер для экстракции.

2. Добавьте содержимое 1 пакета водной экстракции MAX 1-G50 в чашку для экстракции.

3. Добавьте 250 мл дистиллированной или деионизированной воды в контейнер для экстракции.

4. Взбивайте в течение 30 секунд.

5. Перенесите образец пипеткой в микроцентрифужную пробирку объемом 2,0 мл и центрифугируйте в течение 30 секунд при 6000 об/мин, используя микроцентрифугу.

### **НАСТРОЙКА СЧИТЫВАТЕЛЯ ACCUSCAN GOLD**

1. Введите QR-код конкретного лота, выбрав «Сканировать QR» на главном экране. Поместите QR-код конкретной партии в белый адаптер картриджа с маркировкой Cal/QR и поместите картридж в считывающее устройство.

2. Действительный код будет просканирован считывателем и предоставит информацию о номере партии и дате истечения срока действия. Убедитесь, что эта информация верна, а затем добавьте идентификатор партии в считывающее устройство, нажав «Добавить идентификатор партии (Add Lot ID)». **Примечание**. Идентификатор партии для текущей партии теперь будет храниться вместе с идентификатором теста (например, афлатоксин, ДОН) и может быть выбран при выполнении теста.

### **НАСТРОЙКА СЧИТЫВАТЕЛЯ ACCUSCAN PRO**

1. Введите QR-код конкретной партии, выбрав значок QR-кода на считывателе. Поместите QR-код в картридж и вставьте картридж в считывающее устройство. Примечание. Инструкции по вводу идентификаторов образцов вручную см. в руководстве пользователя AccuScan Pro.

### **ПРОЦЕДУРА ТЕСТИРОВАНИЯ — СЧИТЫВАТЕЛЬ ACCUSCAN**

1. Поместите соответствующее количество красных и прозрачных чашек для разбавления проб в штатив для чашек для проб. Пометьте чашки, если это необходимо.

2. Добавьте 100 мкл экстракта образца в каждую красную чашку для разбавления образца.

3. Добавьте 1000 мкл разбавителя образца (флакон с синей этикеткой) в красную чашку для разбавления с экстрактом образца. Смешайте пипеткой вверх и вниз 5 раз.

4. С помощью нового наконечника пипетки перенесите 100 мкл разбавленного экстракта образца в новую прозрачную чашку для образца.

5. Поместите новую тест-полоску Reveal Q+ MAX для DON концом с образцом вниз в чашу для образцов и установите таймер на 3 минуты.

Убедитесь, что тест-полоска соприкасается с жидкостью и начинает впитывать жидкость.

6. Выньте полоску из чашки для образцов через 3 минуты после ее проявления.

7. Для считывателя AccuScan Gold: Выберите категорию: Mycotoxin Q+MAX

Название теста: Q+M DON ppm

Для считывателя AccuScan Pro: Выберите категорию: Mycotoxin Q+MAX Название теста: DON Q+MAX

### **ПРОЦЕДУРА РАЗБАВЛЕНИЯ**

Образцы с концентрацией более 6 частей на миллион необходимо будет разбавить и протестировать повторно.

1. Добавьте 100 мкл фильтрата образца в пробирку для сбора образцов.

2. Добавьте 500 мкл дистиллированной или деионизированной воды в пробирку для сбора проб. Хорошо перемешайте, пипетируя вверх и вниз 5 раз, или закройте пробирку и встряхните.

3. Добавьте 100 мкл разбавленного экстракта образца (из шага 2) в каждую красную чашку для разбавления образца.

4. Добавьте 1000 мкл разбавителя образца (флакон с синей этикеткой) в красную чашку для разбавления с экстрактом образца. Смешайте пипеткой вверх и вниз 5 раз.

5. С помощью нового наконечника пипетки перенесите 100 мкл разбавленного экстракта образца в новую прозрачную чашку для образца.

6. Поместите новую тест-полоску Reveal Q+ MAX для DON концом с образцом вниз в прозрачную чашку для образцов и установите таймер на 3 минуты. Убедитесь, что тестполоска соприкасается с жидкостью и начинает впитывать жидкость.

7. Извлеките полоску из чашки для образцов через 3 минуты после ее проявления.

8. Для считывателя AccuScan Gold: выберите категорию: Mycotoxin Q+MAX

#### Название теста: Q+M DON ppm

Для считывателя AccuScan Pro: Выберите категорию: Mycotoxin Q+MAX Название теста: ДОН К+МАКС

**Примечание**. Сканер AccuScan не будет рассчитывать ваше разведение. Окончательный отображаемый результат нужно будет умножить на 6.

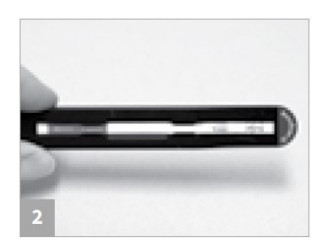

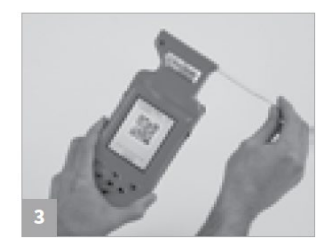

### **ЧТЕНИЕ РЕЗУЛЬТАТОВ ТЕСТА**

**Примечание**. Тест-полоски следует считывать в течение 30 секунд после завершения 3-минутной инкубации.

Информацию о выборе теста и настройке см. в разделе «Настройка считывателя AccuScan».

1. Выберите тип анализа (например, ДОН) в меню и убедитесь, что номер партии устройства соответствует идентификационному номеру партии, выбранному на считывающем устройстве. Примечание. Если не обновить QR-код для конкретной партии, это приведет к неточным результатам.

2. Полностью вставьте тест-полоску Reveal Q+ в адаптер картриджа с маркировкой R концом с образцом вперед и результатами наружу.

3. Вставьте картридж с тест-полоской вверх дном в считыватель AccuScan Gold (тестовые линии должны быть обращены внутрь считывателя вниз). При использовании считывателя AccuScan Pro вставляйте картридж правильной стороной вверх. Считыватель автоматически начнет анализ картриджа.

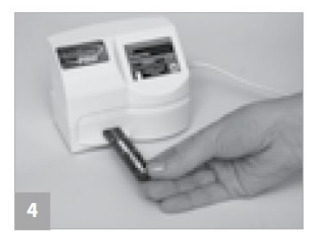

Предупреждение. Извлечение картриджа до завершения может привести к неверным показаниям.

4. Считыватель AccuScan проанализирует тест-полоску, и результаты будут отображены и сохранены в считывателе.

### **Примечания**

1. Убедитесь, что устройство полностью вставлено в картридж.

2. Показания следует снимать в течение 3–3,5 минут. Показания через 3,5 минуты могут быть неточными из-за переразвития прибора.

### **ПРОЦЕДУРА ТЕСТИРОВАНИЯ — ИНТЕГРИРОВАННАЯ АНАЛИТИЧЕСКАЯ ПЛАТФОРМА RAPTOR**

1. Поместите соответствующее количество красных чашек для разбавления проб в штатив для чашек для проб. Этикетка чашки при необходимости.

2. Добавьте 100 мкл экстракта образца в каждую красную чашку для разбавления образца.

3. Добавьте 1000 мкл разбавителя образца в каждую красную чашку для разбавления образца. Смешайте пипеткой вверх и вниз 5 раз.

4. Полностью вставьте тест-полоску Reveal Q+ MAX для DON в картридж Raptor.

5. Вставьте картридж Raptor с тест-полоской в любой из 3 портов считывателя Raptor Integrated Analysis Platform.

а. Будет прочитан штрих-код на тест-полоске — считыватель Raptor идентифицирует тип тест-полоски и номер партии. Если номер партии не найден в системе, считыватель штрих-кода в передней части Raptor включится автоматически.

б. Отсканируйте QR-код на тубе с тест-полосками. Информация будет храниться в системе.

6. При необходимости введите идентификатор образца.

7. Добавьте 400 мкл экстракта образца из красного стакана для разбавления образца в картридж Raptor.

а. Читатель Raptor запустится автоматически.

б. Дополнительные образцы могут быть запущены в других портах во время обработки первого образца.

8. Результаты будут отображаться на экране Raptor после завершения 3-минутного тестирования.

### **ПРОЦЕДУРА РАЗБАВЛЕНИЯ — ИНТЕГРИРОВАННАЯ АНАЛИТИЧЕСКАЯ ПЛАТФОРМА RAPTOR**

Образцы с концентрацией более 6 ppm необходимо будет разбавить и протестировать повторно.

1. Добавьте 100 мкл фильтрата образца в пробирку для сбора образцов.

2. Добавьте 500 мкл дистиллированной или деионизированной воды в пробирку для сбора проб. Хорошо перемешайте, пипетируя вверх и вниз 5 раз, или закройте пробирку и встряхните.

3. Добавьте 100 мкл разбавленного экстракта образца (из шага 2) в каждую красную чашку для разбавления образца.

4. Добавьте 1000 мкл разбавителя образца (флакон с синей этикеткой) в красную чашку для разбавления с экстрактом образца. Смешайте пипеткой вверх и вниз 5 раз.

5. Полностью вставьте тест-полоску Reveal Q+ MAX для DON в картридж Raptor.

6. Вставьте картридж Raptor с тест-полоской в любой из 3 портов считывателя Raptor.

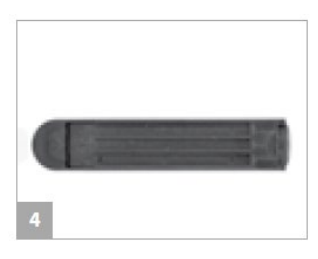

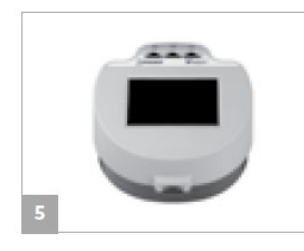

а. Будет прочитан штрих-код на тест-полоске — считыватель Raptor идентифицирует тип тест-полоски и номер партии.

Если номер партии не найден в системе, считыватель штрих-кода в передней части Raptor включится автоматически.

б. Отсканируйте QR-код на тубе с тест-полосками. Информация будет храниться в системе.

7. При необходимости введите идентификатор образца.

8. Добавьте 400 мкл экстракта образца из красного стакана для разбавления образца в картридж Raptor.

а. Читатель Raptor запустится автоматически.

б. Дополнительные образцы могут быть запущены в других портах во время обработки первого образца.

9. Результаты будут отображаться на экране считывателя Raptor после завершения 3 минутного тестирования.

**Примечание**. Считыватель Raptor не будет рассчитывать ваше разведение. Окончательный отображаемый результат нужно будет умножить на 6.

### **РАБОЧИЕ ХАРАКТЕРИСТИКИ**

1. Предел обнаружения: 0,3 ppm

2. Диапазон количественного определения: 0,3–30 ppm (с разбавлением). Примечание. Все образцы, превышающие 6 ppm, должны быть разбавлены и протестированы повторно. См. протокол на стр. 4. Образцы ниже предела количественного определения следует сообщать как менее 0,3 ppm.

**Примечание**: NEOGEN продолжает проверять новые товары. Пожалуйста, свяжитесь с представителем для получения последнего утвержденного списка товаров.

### **ТЕХНИЧЕСКАЯ ПОДДЕРЖКА**

Со службой технической поддержки клиентов Neogen или Вашего поставщика можно связаться, используя контактную информацию, указанную на последней странице этой брошюры. Доступно обучение работе с этим продуктом и всеми наборами для тестирования Neogen.

### **ДОСТУПНАЯ ИНФОРМАЦИЯ О SDS**

Паспорта безопасности (SDS) доступны для этого тестового набора и всех тестовых наборов Neogen на веб-сайте Neogen по адресу foodsafety.neogen.com или по телефону Neogen по телефону 800/234-5333 или 517/372-9200.

### **УСЛОВИЯ И ПОЛОЖЕНИЯ**

Полные условия использования Neogen см. на странице www.neogen.com/en/termsand-conditions.

### **ГАРАНТИЯ**

Корпорация NEOGEN не дает никаких гарантий, явных или подразумеваемых, за исключением того, что материалы, из которых изготовлены ее продукты, имеют стандартное качество. Если какие-либо материалы имеют дефекты, NEOGEN предоставит замену продукта. Покупатель принимает на себя все риски и ответственность, возникающие в связи с использованием этого продукта. Нет никаких гарантий товарной пригодности этого продукта или его пригодности для каких-либо целей. NEOGEN не несет ответственности за любой ущерб, включая специальный или косвенный, или расходы, прямо или косвенно связанные с использованием этого продукта.

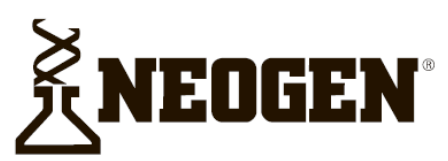

#### **North America Neogen Headquarters**

800/234-5333 (USA/Canada) foodsafety@neogen.com foodsafety.neogen.com

#### **Europe, Middle East and Africa Neogen Europe**

 $+44(0)$  1292 525 600 info uk@neogeneurope.com www.neogeneurope.com

**Mexico** 

**Neogen Latinoamerica** +52 (55) 5254-8235 informacion@neogenlac.com www.neogenlac.com

#### **Brazil Neogen do Brasil** +55 19 3935.3727 info@neogendobrasil.com.br www.neogendobrasil.com.br

**China Neogen Bio-Scientific Technology** +86 21 6271 7013 info@neogenchina.com.cn www.neogenchina.com.cn

**India Neogen Food and Animal Security** +91 484 2306598, 2301582 info@neogenindia.com www.neogenindia.com

©Neogen Corporation, 2015. Neogen, Veratox and K-Blue are registered trademarks of Neogen Corporation. All other brand and product names are trademarks or registered trademarks of their respective companies.

# **Поставщик в России: ООО "НеоТест"**

ул. Растопчина, 1Г, г. Владимир +7 499 649 02 01 info@neo-test.ru [www.neo](http://www.neo-test.ru/)-test.ru

## *Техническая поддержка*

support@neo-test.ru +7 499 704 05 50

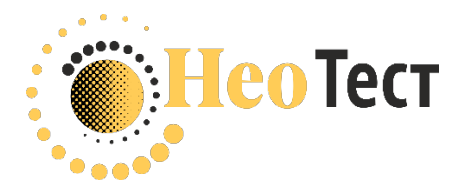

# **Поставщик в Беларуси: ОДО "КомПродСервис"** ул. Филимонова, 25Г, г. Минск +375 17 336 50 54 info@komprod.com

[www.komprod.com](http://www.komprod.com/)

## *Техническая поддержка*

support@komprod.com +375 17 336 50 54

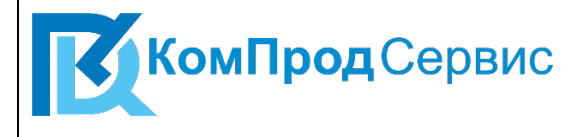